# *Data Logging*

Most data logging operations are used during a field calibration process or troubleshooting a process flow or the meter readings. In addition to any historical data recorded via the 4-20 mA interface, the MFT B-Series provides various logged reports and supports four types of digital data logging:

- 1. Continuous data logging to the USB port, CSV formatted text output (spreadsheets) using an internal timer
- 2. USB port, ASCII escape commands
- 3. Modbus command query(s)
- 4. Internal volatile RAM logging which can be extracted using [KzComm](280128%20%20KzComm%20Users%20Guide.pdf)

For additional information and description of the *Log Reports* capability of the MFT B-Series Flow Meter and *Log Mode*, see the Section on *[Built-In](360209-E%20Built-In%20diagnostic.pdf)  [Diagnostics](360209-E%20Built-In%20diagnostic.pdf)*.

## **USB port formatted text**

The data logging output is a string of comma separated values sent to the USB port (a Windows driver must be installed to use this as a COM port) with all meter summary information on one line. If captured using a remote terminal program, such as Tera Term or HyperTerminal, and saved to a text file, this will import into a spreadsheet like Microsoft Excel for further data manipulation or plotting.

The data logging function is normally OFF but can be turned ON in *Program Mode* as follows:

Enter *Program Mode*, press **P**, the **654321** access code, and **E**. Press **2** to invoke the *Quick Jump* option entry method and select **Option #18** for the Data Logging setup menu. The meter will prompt as follows:

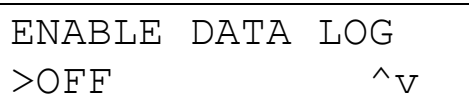

Change the response to 'ON' by pressing the **^** or **v** key and press **E** to accept the selection. Once Data Logging has been turned ON, the meter will prompt for a LOG INTERVAL in seconds. The LOG INTERVAL defines the frequency of data logged to the USB port. Using the numeric keys, type in the number of seconds for the LOG INTERVAL. The minimum log interval is 1 second; the maximum is 32,768 seconds or the equivalent of 9.1 hours. The example below will log data to the USB port every 300 seconds (or every 5 minutes). Press **E** to accept the value.

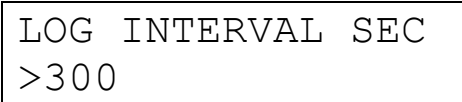

The LCD screen echo should be turned off using the "+" key on the remote terminal keyboard when capturing data with the logging feature using the internal timer. This ensures that the data displayed on the local LCD screen is not streamed to the USB port along with the logged data.

Example data from the .csv format logging function imported into a MS Excel spreadsheet:

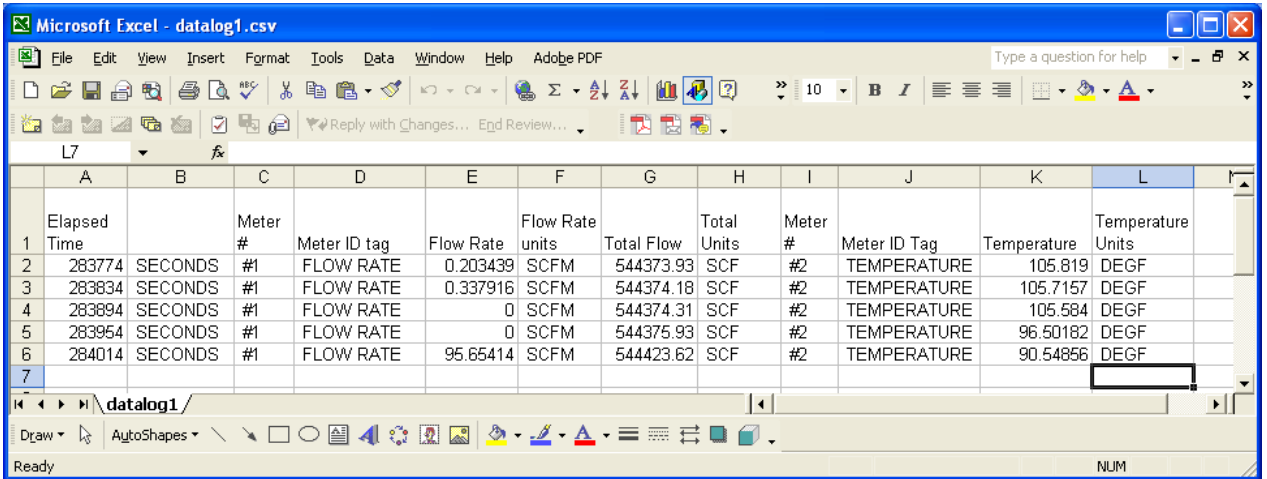

The above data was captured with HyperTerminal and saved as a .csv file. This was then opened directly by MS Excel then column labels were added by hand for this illustration.

Using HyperTerminal, once you have the basic remote terminal operation working you select the top menu "Transfer" then the pull down menu item "Capture Text" as shown here:

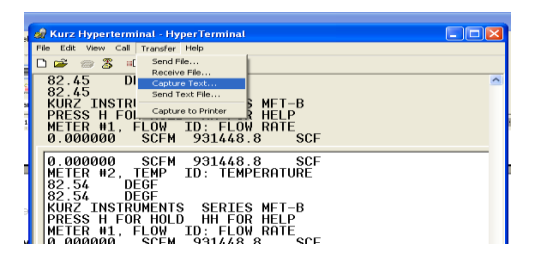

A pop up window will prompt for a file name which you enter with a .csv extension so it will load directly into a spreadsheet without doing an import conversion. Press the "start" button and the data sent by the flow meter to the PC's USB port will be saved to a file.

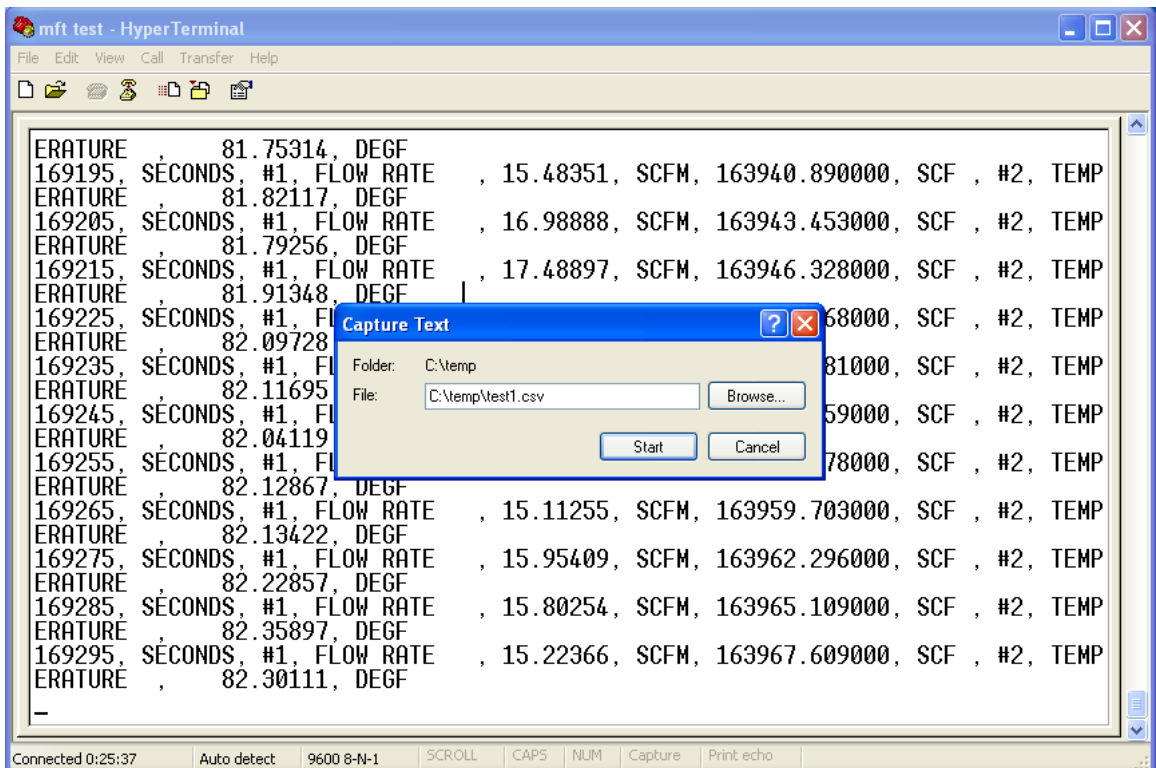

To stop the data capture to the file, select **Transfer Capture Text Stop**, which ends the file capture and closes the file.

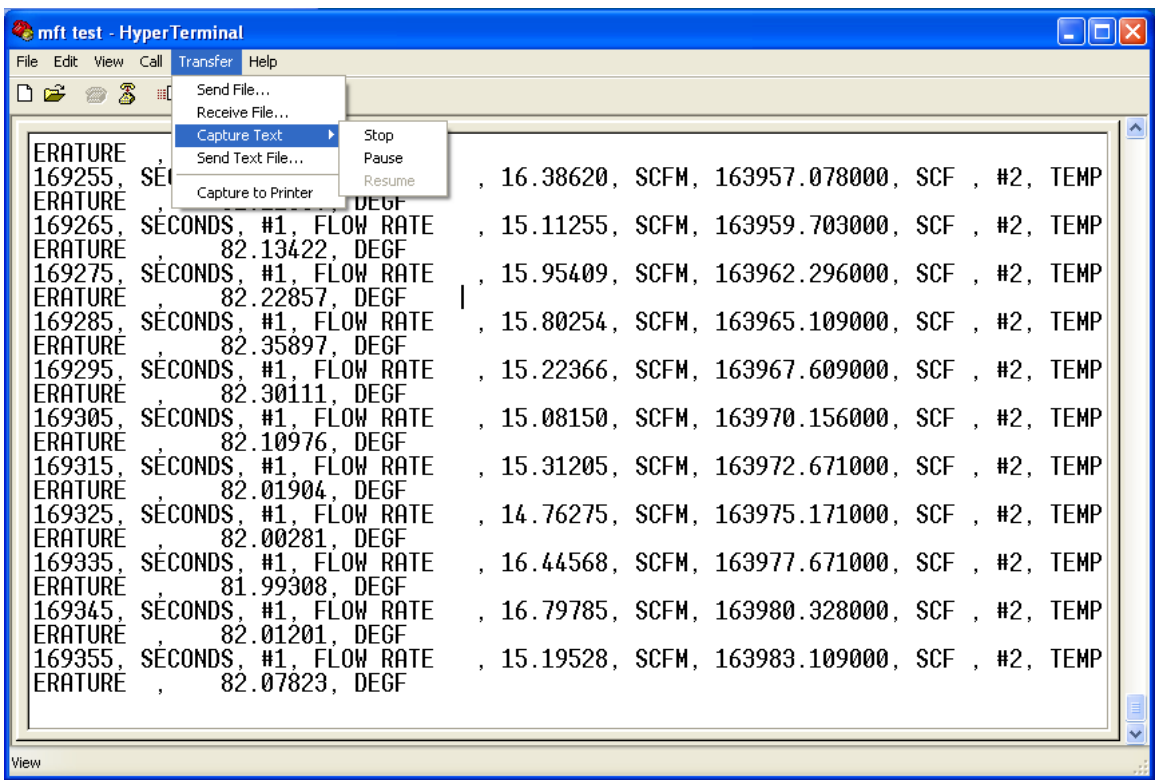

#### **USB Port ASCII commands**

The ASCII commands allows for communications with the flow meter using either a custom software program or a terminal emulator program. By using "esc" [commands y](360209-J%20Serial%20Communications.pdf)ou can obtain the process data of the meter. The structure of the command string is:

<ESC>[command]<CR>

where:

<ESC> is the escape character 0x1B [command] is one of the commands listed in the Table below <CR> is the carriage return character 0x0D

All response values are sent as printable ASCII characters and terminated with <CR><NL> (carriage return character followed by newline character). The following Table shows the valid commands and the value(s) provided by the command.

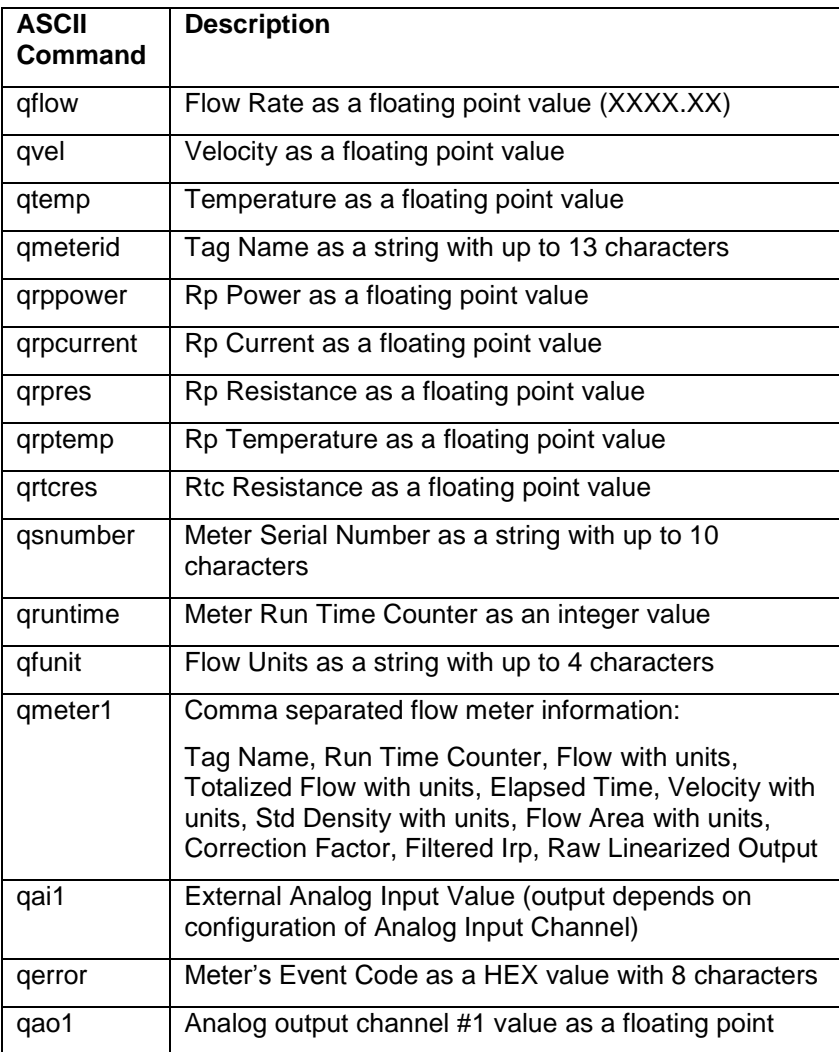

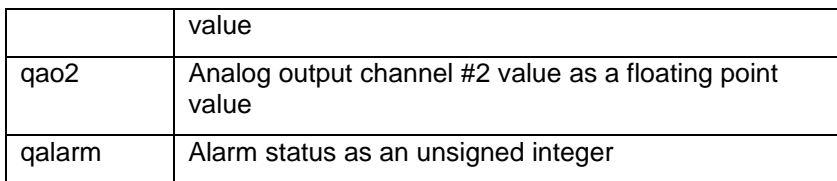

#### **Modbus command query.**

Data logging from the MFT B-Series flow meter using Modbus is very flexible as you have access to just about all possible data at whatever data rate you want. A full explanation of how to use the Modbus interface and its commands are available in the network communications [section o](360209-J%20Serial%20Communications.pdf)f the manual.

### **Internal volatile RAM data logging**

In support of field service and [troubleshooting,](360209-E%20Built-In%20diagnostic.pdf) there is a continuous logging of the meter's flow, temperature and run time every 10 seconds which is stored in the flow meter's internal memory. There are 20,416 samples for 56+ hours of data. If the power is cycled, this data is lost. The data can be extracted using [KzComm](280128%20%20KzComm%20Users%20Guide.pdf) then saved in a coma separated value file (.csv) which can then be graphed and analyzed in any spreadsheet program.